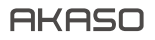

# FOTOCAMERA D'AZIONE **BRAVE 4** PRO

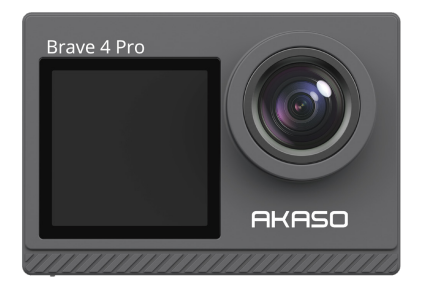

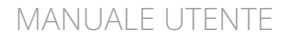

V1.3

# CONTENUTI

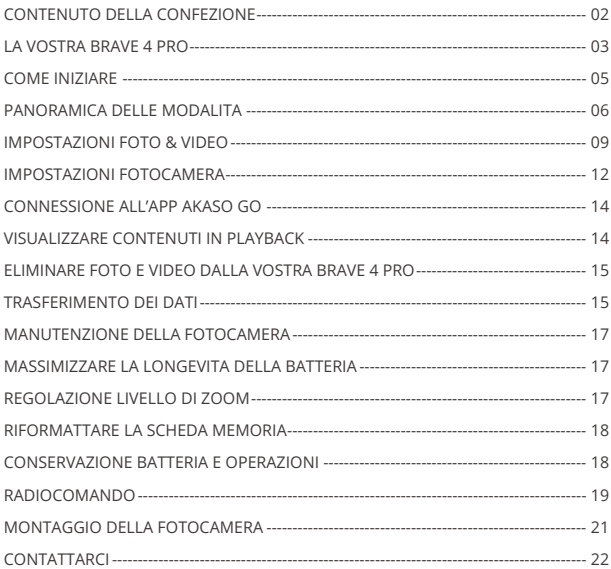

# CONTENUTO DELLA CONFEZIONE

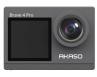

AKASO V50 X x 1

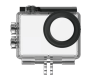

Custodia Impermeabile x 1

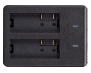

Caricabatterie x 1

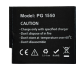

Batterie  $x<sub>2</sub>$ 

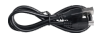

USB Cavo x 1

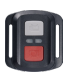

Telecomando x 1

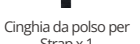

Strap x 1

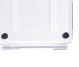

Backdoor Protettivo x 1

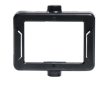

Clip 1 x 1

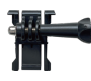

Mount 1 x 1

Mount 6 x 1

> Bende  $\times 4$

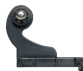

Mount 2 x 1

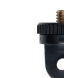

Mount 7 x 1

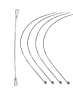

Pastoie  $\times$  5

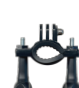

Mount 3 x 1

Manubrio/Montaggio su palo x 1

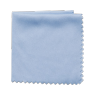

Panno per Lenti  $\times 1$ 

Mount 4 x 1

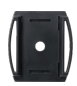

Casco Mounts x 2

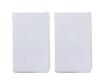

Nastri Biadesivi  $x<sub>2</sub>$ 

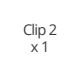

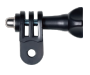

Mount 5 x 1

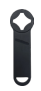

Chiave Inglese x 1

| rio Senato da<br>z. |  |
|---------------------|--|
|                     |  |
|                     |  |
|                     |  |

Guida Rapida x 1

# LA VOSTRA BRAVE 4 PRO

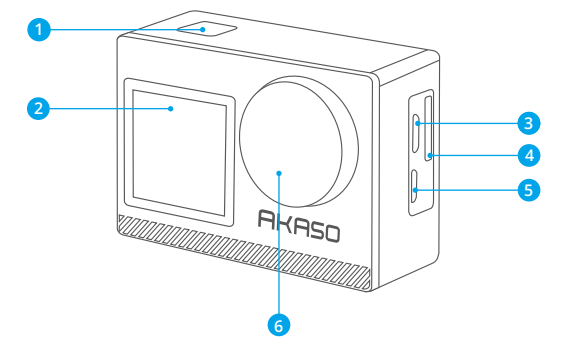

- **Pulsante OK/Spegnimento/Accensione**
- 2 Schermo frontale
- **B** Porta Micro USB
- **Slot scheda memoria**
- Porta Micro HDMI

#### **Lenti**

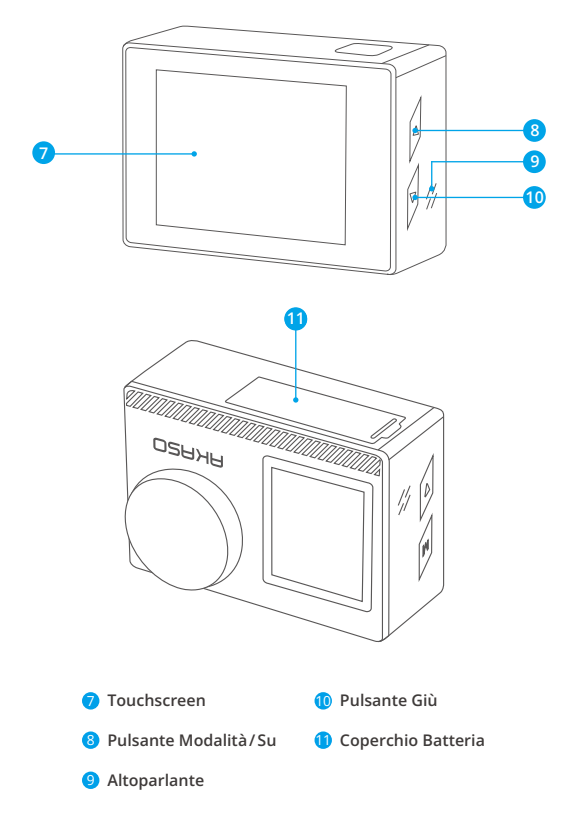

**Nota:** La fotocamera non registrerà audio quando è posizionata all'interno della custodia protettiva impermeabile.  $\sim$  04

# COME INIZIARE

Benvenuti all'uso della vostra fotocamera AKASO Brave 4 Pro. Per scattare e filmare foto e video, sarà necessaria una scheda memoria (non inclusa).

# **SCHEDA MEMORIA**

Si consiglia di usare schede di memoria che corrispondono ai seguenti requisiti:

- $+12$
- Capacità fino a 64GB (FAT32)

## **Nota:**

- 1. Prima dell'utilizzo, formattare la scheda memoria nella fotocamera. Per mantenere la scheda memoria in buone condizioni, riformattarla regolarmente. Il processo di riformattazione cancella tutti i dati salvati, per cui si consiglia di trasferire foto e video prima di effettuare tale processo.
- 2. La scheda memoria formato FAT32 smetterà automaticamente di registrare i dati quando la dimensione di ogni file eccede i 4GB ed inizierà a registrar un nuovo file.

# **GUIDA RAPIDA DEI PULSANTI**

## **Pulsante accensione**

Pressione Lunga: Accensione/Spegnimento Pressione breve: Conferma

## **Pulsante su**

Pressione Lunga: Commutare lo schermo anteriore/Posteriore Pressione breve: Riproduzione

# **Pulsante giù**

Pressione Lunga: Attiva il Wifi Pressione breve: Impostazione

# **ACCENSIONE/SPEGNIMENTO**

## **Accensione**

Premere e mantenere premuto il tasto Accensione per tre secondi. La luce di stato sarà accesa e la macchina fotografica emetterà un suono.. Quando le informazioni vengono visualizzate sul display della fotocamera, ciò significa che la fotocamera è accesa correttamente.

## **Spegnimento**

Premere e mantenere premuto il tasto Accensione per tre secondi. La fotocamera emetterà un beep e la spia luminosa si spegnerà.

## **CAMBIARE MODALITA**

#### **Per cambiare Modalità**

Accendere la fotocamera e scorri su per cambiare la modalità, oppure premi "Video" sullo schermo per selezionare le modalità.

#### **Per uscire da una Modalità**

Premi il pulsante modalità o fai clic sulla "X" per uscire dalla modalità.

## **ACCENDERE/SPEGNERE il Wifi**

#### **Accendere il Wifi**

Accendere la fotocamera, premere a lungo il pulsante Giù per attivare il Wifi. È anche possibile scorrere il dito verso l'alto fino al menu delle modalità per attivare il Wifi.

#### **Spegnere il Wifi**

Premere il tasto OK per spegnere il Wifi.

## PANORAMICA DELLE MODALITA

**Sono disponibili 6 modalità:** Video, Foto, Scatto Continuo, Foto Timer, Time Lapse Video e Wifi.

Quando la fotocamera è accesa, toccare la modalità corrente nella parte inferiore dello schermo della fotocamera o scorrere verso l'alto per accedere al menu delle modalità.

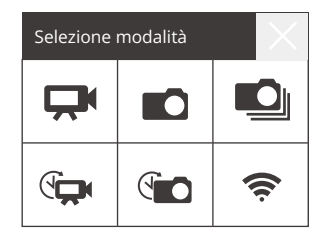

## **Modalità Video**

La modalità video è impostata come modalità iniziale all'accensione della video camera. Nella Modalità Video, premere l'Otturatore e la fotocamera inizierà a registrare. Premere nuovamente il tasto Otturatore per interrompere la registrazione. Clic  $\bigoplus$ per regolare il livello di zoom.

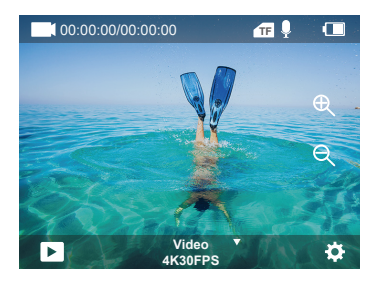

## **Modalità Foto**

Scorri a destra per passare alla Modalità Foto dopo l'accensione della fotocamera. Nella Modalità Foto, premere l'Otturatore e la fotocamera scatterà una foto. Clic $\bigoplus$ per regolare il livello di zoom.

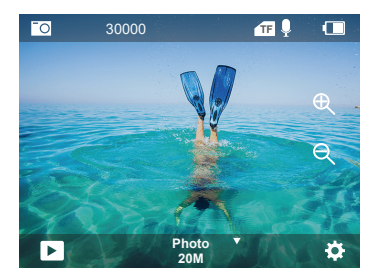

## **Modalità Scatto Continuo**

Passare a "modalità selezione" o fare clic su "Video" per accedere alla modalità Scatto Continuo. Nella Modalità Scatto Continuo, premere il tasto dell'Otturatore e la fotocamera scatterà 3/5/10 foto al secondo.

## **Modalità Time Lapse Video**

Passare a "modalità selezione" o fare clic su "Video" per accedere alla modalità Time Lapse. Nella modalità Time Lapse, premere l'Otturatore per scattare una serie di video ad intervalli di 0.5s/1s/2s/5s/10s/30s/60s.

## **Modalità Foto Timer**

Passare a "modalità selezione" o fare clic su "Video" per accedere alla modalità Foto Timer. Nella Modalità Foto Timer, premere l'Otturatore per scattare foto con timer 3s/5s/10s/20s/30s/60s timer.

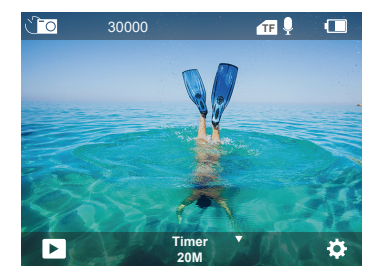

## **Modalità Wifi**

Quando la fotocamera è accesa, tenere premuto il pulsante Giù o accedere al menu della modalità per attivare la modalità Wifi.

## Impostazioni Foto & Video

**1. Risoluzione Video:** 4K30FPS, 2.7K30FPS, 1080P120FPS, 1080P60FPS, 1080P30FPS, 720P240FPS, 720P120FPS,720P60FPS, 720P30FPS L'impostazione iniziale è di 4K30FPS.

**Nota:** Durante la registrazione di video ad alta risoluzione o alta velocità di fotogrammi in ambienti e temperature calde, la fotocamera potrebbe surriscaldarsi e consumare un livello più alto di batteria.

### **2. Modalità Video:** Video, SlowMotion, Loop Record

L' impostazione predefinita è Video.

Questa impostazione serve a selezionare la modalità registrazione video, slow motion, loop.

## **3. Stabilizzazione Immagine:** Disattiva/Attiva.

L'impostazione iniziale è Disattiva.

Questa impostazione regola la compensazione del filmato per catturare il movimento. Ciò permette di ottenere filmati più omogenei, specialmente per attività che includono piccoli e rapidi movimenti come ciclismo, motociclismo and azioni manuali.

## **4. Angolo:** Super Largo/Largo/Medio/Stretto.

La modalità iniziale è Super Larga.

L'angolo si riferisce all'area della scena che viene catturata all'interno dell'obiettivo. L'angolo largo cattura l'area maggiore di scena, mentre l'angolo Stretto cattura un'area minore. Questa funzione non è disponibile quando la stabilizzazione dell'immagine è attiva.

## **5. Modalità Immersioni:** Disattiva/Attiva.

La modalità di default è Disattiva.

La modalità Immersioni compensa la mancanza di luce gialla negli ambienti sottomarini. La Modalità Immersioni è progettata per essere usata in acque blue e tropicali, ottimizzate per essere usati tra i 10 e 80 piedi.

## **6. Lunghezza Video:** 2Min/3Min/5Min.

L'impostazione iniziale è 2Min.

Usando la Registrazione Continua potete registrar continuamente salvando solo i momenti che desiderate. Per esempio, se selezionate un intervallo di 5 minuti, verranno salvati solo i 5 minuti precedenti al momento in cui interromperete la registrazione. Se registrate per 5 minuti senza premere l'Otturatore per interrompere la registrazione e salvare, la fotocamera registrerà un nuovo intervallo di 5 minuti registrandoli al posto dei 5 registrati in precedenza. Quando la scheda memoria è piena, i nuovi file verranno salvato al posto dei vecchi file registrati in loop .

#### **7. Esposizione:** -3, -2, -1,0, 1,2, 3.

#### L'impostazione iniziale è 0.

Inizialmente, la fotocamera userà l'immagine intera per determinare il livello di esposizione appropriato. Tuttavia, l'Esposizione vi permette di selezionare un'area a cui volete dare priorità nella determinazione del livello di esposizione appropriato. Questa impostazione è particolarmente utile in scatti in cui sia importante dare priorità ad un'area piuttosto che ad un'altra. Quando questa impostazione viene modificata, il display mostrerà immediatamente l'effetto sull'immagine. Se viene cambiata la modalità, la fotocamera ritornerà immediatamente ad usare la scena intera per determinare il livello di esposizione.

#### **8. WDR:** Disattiva/Attiva.

L'impostazione iniziale è Disattiva.

Il Wide Dynamic Range (WDR) contiene un maggiore livello di riproduzione dei dettagli nelle aree scure e luminose dell'immagine. Il risultato è una foto che contiene l'esposizione appropriate ad entrambe le aree. Questa funzione è particolarmente utile per scene che hanno notevoli aree scure o aree molto luminose con uno sfondo particolarmente scuro. La funzione WDR è disponibile solo in modalità Video.

#### **9. Misurazione:** Media/Centro/Punto

L'impostazione iniziale è Media.

Potete scegliere il modo in cui la fotocamera misura la luce della scena.

#### **10. Nitidezza:** Alta/Media/Bassa

L'impostazione iniziale è Alta.

La nitidezza controlla la qualità dei dettagli catturati nei filmati o nelle foto. Modificando questa impostazione, il display touch mostrerà immediatamente gli effetti sull'immagine.

#### **11. Qualità Video:** Alta/Media/Bassa

L'impostazione iniziale è Media.

#### **12. ISO:** Auto/100/200/400/800/1600/3200/6400 L'impostazione iniziale è Auto.

La funzione ISO determina la sensitività alla luce, e crea un compromesso tra luminosità e rumore dell'immagine. Con il termine rumore dell'immagine ci si riferisce alla variazione di granulosità dell'immagine.

In condizioni di bassa visibilità, alti valori di ISO risultano in immagini più luminose, ma con maggiore rumore. Bassi livelli di rumore d'immagine comportano immagini più scure. Quando tali impostazioni vengono modificato, il display mostrerà immediatamente gli effetti sull'immagine.

## **13. Timbro Data:** Disattiva/Attiva.

L'impostazione iniziale è Attiva.

Se viene attivata l'opzione Timbro Data, la fotocamera aggiungerà un timbro indicante la data alle foto ed ai video.

## **14. Rileva Movimento:** Disattiva/Attiva

L'impostazione iniziale è Disattiva.

La funzione rileva movimento permette di rilevare un cambiamento nella posizione degli oggetti in foto relativamente a ciò che li circonda, o viceversa. Attivare la funzione Rileva Movimento e la fotocamera rileverà automaticamente cambiamenti di posizione degli oggetti in base allo sfondo circostante.

## **15. Risoluzione Foto:** 20MP, 16MP, 13MP, 8MP

L'impostazione iniziale è di 20M.

## **16. Antivibrazione:** Disattiva/Attiva.

L'impostazione iniziale è Disattiva.

Questa impostazione permette di regolare la compensazione dei filmati per catturare eventuali movimenti. Ciò permette di realizzare filmati più omogenei, specialmente per attività con movimenti piccoli e rapidi come ad esempio ciclismo, motociclismo ed attività che includono movimenti manuali, etc.

## **17. Foto in Scatto Continuo:** 3P/s, 5P/s, 10P/s

L'impostazione iniziale è di 3P/s.

Lo scatto continuo cattura fino a 10 foto in 1 secondo, ed è perfetta per l'uso con attività dai movimenti o gesti rapidi.

**18. Intervallo Time Lapse:** 0.5Sec, 1Sec, 2Sec, 5Sec, 10Sec, 30Sec, 60Sec.

L'impostazione iniziale è 0.5Sec.

Time Lapse Video crea video da fotogrammi acquisiti a intervalli specifici. Questa opzione consente di acquisire un evento time-lapse e visualizzarlo o condividerlo immediatamente come video.

Nota: Time Lapse Video viene acquisito senza audio.

## **19. Intervallo delle foto:** 3Sec/10Sec/20Sec/30Sec/60Sec.

L'impostazione iniziale è di 3Sec.

Spegni il cronometro, torna indietro e puoi vedere l'icona Time Lapse. Fai clic e inserisci l'impostazione, troverai intervallo foto.La telecamera scatta le foto in continuazione all'intervallo di tempo stabilito, fino a che non la si ferma manualmente.

## **20. Auto-Timer:** Disattiva/Attiva.

L'impostazione iniziale è Attiva.

## Impostazioni Fotocamera

**1. Effetti Speciali:** Normale/Bianco e Nero/Negativo/Retro/Rosso/Verde/Blu L'impostazione iniziale è Normale

**2. Frequenza:** Auto/50 Hz/60 H

L'impostazione iniziale è Auto.

**3. Lingua:** English/Français/Deutsch/Español/Italiano/日本語/한국어/简体中文 L'impostazione iniziale è inglese.

## **4. Data & Ora:** YY/MM/DD

La data e l'ora della fotocamera verranno sincronizzate con quelle del telefono dopo averla collegata all'app AKASO GO.

Nota: Se la batteria viene rimossa dalla fotocamera, la data e l'ora vengono ripristinate automaticamente.

## **5. Suoni:**

Otturatore: Disattiva/Attiva. Beep: Disattiva/Attiva. Volume: 0/30/70/100 Boot: Disattiva/Attiva. L'impostazione iniziale è Attiva. Potete attivare o disattivare i suoni, l'otturatore ed i beep della fotocamera. Questa opzione imposta il volume degli avvisi del Brave 4 Pro.

#### **6. Modalità Guida:** Disattiva/Attiva.

L'impostazione iniziale è Attiva.

#### **7. Capovolgimento:** Disattiva/Attiva.

L'impostazione iniziale è Attiva.

La funzione permette di determinare l'orientamento del video e delle foto per prevenire la realizzazione di video con immagini capovolte.

Nota: l'interfaccia utente sarà capovolta quando l'opzione Capovolgimento è attivata.

#### **8. Microfono**: Integrato/Esterno

L'impostazione predefinita è Integrato

#### **9. Salva Schermo:** Illimitato/30Secs/1Min/2Min.

L'impostazione iniziale è di 1 Min.

Spegne il display LCP dopo un periodo di inattività per conservare la carica della batteria. Per attivare nuovamente il display, premere un qualsiasi tasto della fotocamera.

## **10. Spegnimento Automatico:** Illimitato/3 Min/5 Min/10 Min

L'impostazione iniziale è di 3Min.

Spegnimento automatico della fotocamera Brave 4 Pro dopo un periodo di inattività, per conservare la carica della batteria.

#### **11. Formatta**

Per mantenere la vostra scheda memoria in buone condizioni, riformattarla regolarmente. Il processo di riformattazione cancella tutti i dati salvati, per cui si consiglia di trasferire le foto ed i video prima di avviare tale processo. Per riformattare la scheda, premi il pulsante Giù per inserire le impostazioni della fotocamera, quindi trova e tocca l'opzione Formato per completare la formattazione.

#### **12. Reset:** Conferma/Cancella.

Questa opzione resetta tutti I parametri alle impostazioni iniziali.

#### **13. Informazioni Dispositivo:**

Brave 4 Pro Versione: FX9307I-V1.0 4-20-2021

Potete controllare modelle, versione e data del prossimo aggiornamento della vostra Brave 4 Pro.

## CONNESSIONE ALL'APP AKASO GO

Scarica prima l'app AKASO GO sul tuo dispositivo mobile dall'App Store di Apple o da Google Play. L'app AKASO GO permette di controllare la vostra fotocamera da remoto usando uno smartphone o tablet. Le funzioni includono controllo, preview live, playback, scaricamento, condivisione dei contenuti e impostazioni della fotocamera.

- 1. Accendere la fotocamera, premere a lungo il pulsante Giù per attivare il Wifi. È anche possibile scorrere il dito verso l'alto fino al menu delle modalità per attivare il Wifi.
- 2. Accendi il Wifi del tuo telefono e inserisci la pagina delle impostazioni Wifi, trova il nome Wifi nell'elenco e fai clic su di esso, quindi inserisci la password 1234567890 per connetterti.
- 3. Aprite l'app AKASO GO, toccate "Dispositivo" e "Aggiungere dispositivo", quindi selezionate "Brave 4 Pro".
- 4. Fare spuntare su "L'operazione sopra è stata confermata" e fare clic su "Anteprima dal vivo", la fotocamera sarà collegata all'app AKASO GO.

## VISUALIZZAZIONE CONTENUTI IN PLAYBACK

Potete visionare i contenuti in Playback sul dispositivo della fotocamera, sul vostro computer, sulla TV, sullo Smartphone e sul Tablet.

Potete inoltre visionare i contenuti in playback inserendo la scheda memoria direttamente nel dispositivo, come un computer o una TV compatibile. Con questo metodo, la risoluzione I playback dipende dalla risoluzione del dispositivo e dalla sua abilità di visualizzare tale modalità.

#### **VEDERE FOTO E VIDEO SULLA VOSTRA BRAVE 4 PRO**

- 1. Accendere la fotocamera.
- 2. Premere l'icona video playback **D** nell'angolo a sinistra dello schermo per accedere alla modalità playback.
- 3. Premere l'icona file .
- 4. Premere Avanti o Indietro sull'icona per visualizzare foto o video in playback.
- 5. Premere l'icona video playback per visualizzare i video a schermo intero.
- 6. Per uscire dalle foto e dai video, premere l'icona .
- **Nota:** se la vostra scheda memoria contenesse una quantità notevole di contenuti, il trasferimento potrebbe richiedere qualche minuto.

# ELIMINARE FOTO E VIDEO DALLA BRAVE 4 PRO

- 1. Accedere alla modalità playback.
- 2. Premere l'icona video playback **D**o l'icona file ...
- 3. Premere Avanti o Indietro per selezionare i video e le foto che intendete eliminare.
- 4. Premere **in** Lo schermo mostrerà l'avviso "Eliminare il file? Si/No".
- 5. Premere "Si", il file selezionato verrà eliminato.

# TRASFERIMENTO DEI DATI

#### **TRASFERIRE I DATI AL COMPUTER**

Per visualizzare i video e le foto in playback play back su un computer, è necessario effettuare il trasferimento di tali file al computer stesso. Il trasferimento libera, inoltre, spazio sulla scheda memoria per nuovi dati.

Per trasferire i file al computer usando un lettore per scheda di memoria (venduto separatamente) e il vostro computer, connettere il lettore al computer, quindi inserire la scheda memoria. Potete quindi trasferire i file al vostro computer o eliminare file dalla scheda di memoria. Si prega di notare che è necessario usare un lettore per scheda di memoria per effettuare il trasferimento dei file foto o audio.

#### **TRASFERIRE I DATI DALLO SMARTPHONE AL TABLET**

- 1. Aprire l'app AKASO GO. Connettere la fotocamera all'App.
- 2. Tocca l'icona di riproduzione nell'angolo in basso a sinistra per vedere tutti i video e le foto.
- 3. Premere l'icona e e selezionare le foto e i video che si desidera scaricare, quindi premere l'icona Scarica nell'angolo in alto a destra.

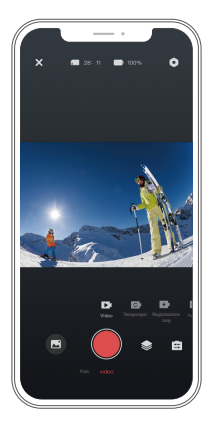

#### **Nota:**

- 1. Se non potete trasferire i video e le foto verso iPhone, accedere alla voce Impostazioni ^ Privacy ^ Foto, cercare "AKASO GO" e selezionare "Tutte le Foto".
- 2. iPhone non ti consente di scaricare video 4K o 2.7K tramite l'app. Si prega di scaricare video 4K o 2.7K tramite lettore di schede.

# MANUTENZIONE DELLA FOTOCAMERA

Seguire le indicazioni seguenti per ottenere le migliori prestazioni dalla fotocamera:

- 1. Per audio ottimale, scuotere la fotocamera o soffiare sul microfono per rimuovere eventuali residui dai fori del microfono.
- 2. Per pulire le lenti, strofinare un panno morbido ed asciutto. Non inserire oggetti esterni attorno alle lenti.
- 3. Non toccare le lenti con le dita.
- 4. Mantenere al riparo da cadute o colpi accidentali per prevenire danneggiamenti alle componenti interne.
- 5. Mantenere la fotocamera al riparo da alte temperature e luce solare diretta per evitare danneggiamenti.

# MASSIMIZZARE LA VITA DELLA BATTERIA

Un messaggio appare sul display se la carica della batteria scende al di sotto del 10%. Se la batteria raggiunge lo 0% durante la registrazione, la fotocamera salverà il video e si spegnerà. Per massimizzare la longevità della batteria, seguire le seguenti indicazioni:

- Disattivare la connessione Wireless
- Girare video a livelli di risoluzione e velocità più bassi
- Usare l'opzione Salva Schermo.

# REGOLAZIONE LIVELLO DI ZOOM

La funzione Zoom permette di regolare quanto vicino o lontano il soggetto può apparire nelle foto. L'opzione iniziale è regolata su No Zoom. La funzione di zoom è disponibile nelle modalità Video, Burst Photo e Timer Photo. Brave 4 Pro può ingrandire fino a 5X.

- 1. Accendere la fotocamera Brave 4 Pro.
- 2. Accedere alle modalità Video o Scatto Continuo, Foto Timer.
- 3. Clic  $\bigoplus$  per regolare il livello di zoom.

## RIFORMATTARE LA SCHEDA SCHEDA MEMORIA

**IT**

Per mantenere la scheda memoria in buone condizioni, riformattarla regolarmente. Il processo di riformattazione cancella tutti i dati salvati, per cui si consiglia di trasferire foto e video prima di effettuare tale processo.

- 1. Tieni premuto il pulsante di accensione per accendere Brave 4 Pro.
- 2. Premi il pulsante Giù oppure premi l'icona delle impostazioni sullo schermo per accedere alle Impostazioni della Telecamera.
- 3. Trova l'opzione Formato nelle impostazioni, quindi toccala.
- 4. La schermata mostra Spazio di archiviazione: xxG/xxG e Format/Cancel.
- 5. Premere il pulsante OK o toccare Formatta, lo schermo mostra Formattazione... e Formattazione riuscita. A questo punto la scheda di memoria viene formattata con successo.

# CONSERVAZIONE BATTERIA E OPERAZIONI

La fotocamera contiene component sensibili, inclusa la batteria. Evitare di esporre la fotocamera a temperature molto calde o molto fredde. Tali condizioni possono ridurre la longevità della batteria o causare l'interruzione del funzionamento della fotocamera. Evitare cambi rapidi di temperatura o umidità durante l'uso della fotocamera, in quanto la condensazione potrebbe formare depositi sulla superfice o all'interno.

- Non asciugare la fotocamera o la batteria con fonti di calore esterne come forni a microonde o asciugacapelli. Eventuali danni alla fotocamera causati da liquidi inseriti all'interno del dispositivo non sono coperti da garanzia.
- Non conservare la fotocamera con oggetti metallici come monete, chiavi o gioielli. Se i terminali della batteria venissero in contatto con oggetti metallici, potrebbero verificarsi rischi di incendio.
- Non apportare alcuna modifica non autorizzata alla fotocamera in quanto tali operazioni potrebbero comprometterne la sicurezza, le prestazioni o il rispetto delle norme legale. Tali modifiche renderanno nulla la garanzia.

**AVVERTENZE:** Non lasciar cadere, smontare, aprire, schiacciare, piegare, deformare, pungere, spezzare, inserire in forno a microonde, bruciare o dipingere la fotocamera o la batteria. Non inserire oggetti esterni nel vano batteria della fotocamera. Non usare la fotocamera se la batteria presenta danni, ad esempio: crepe, fori o danni causati dall'acqua. Smontare o forare la batteria può causare esplosioni o incendi.

# RADIOCOMANDO

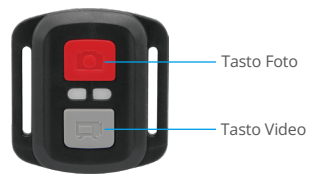

Impermeabili solo agli schizzi, non all'immersione in acqua

## **VIDEO**

Per registrare un video, attivare la modalità Video.

## **Per iniziare la registrazione:**

Premere il tasto Video di colore Grigio. La fotocamera emetterà un beep e la spia luminosa lampeggerà durante la registrazione.

## **Per fermare la registrazione:**

Premere nuovamente il tasto Video. La fotocamera emetterà un beep, la spia luminosa della fotocamera smetterà di lampeggiare e la registrazione verrà interrotta.

## **FOTO**

Per scattare una foto, attivare la modalità Foto.

#### **Come scattare una foto:**

Premere il tasto Foto di colore Rosso. La fotocamera emetterà un beep e scatterà una foto.

## **SOSTITUZIONE BATTERIA CR2032 PER RADIOCOMANDO BRAVE 4 PRO**

1. Usare un cacciavite da 1.8mm Phillips per rimuovere le 4 viti sul retro del radiocomando, aprendolo.

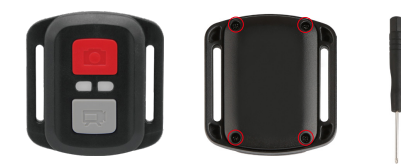

2. Rimuovere le altre 4 viti nel quadro PCB.

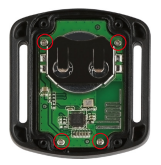

3. Sollevare il Quadro PCB è trascinare in fuori la batteria, come mostrato in foto. **Nota:** Non ruotare il Quadro PCB per evitare di invertire le funzioni video e foto della fotocamera.

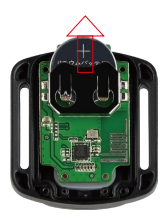

4. Istallare la nuova batteria, mantenendo il polo positivo "+" verso l'alto.

5. Installare tutte e 4 le viti nel Quadro PCB.

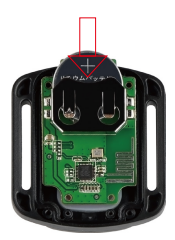

6. Installare tutte e 4 le viti sul retro.

# MONTAGGIO DELLA FOTOCAMERA

Potete montare la fotocamera su caschi, manubri o equipaggiamenti, come mostrato di seguito:

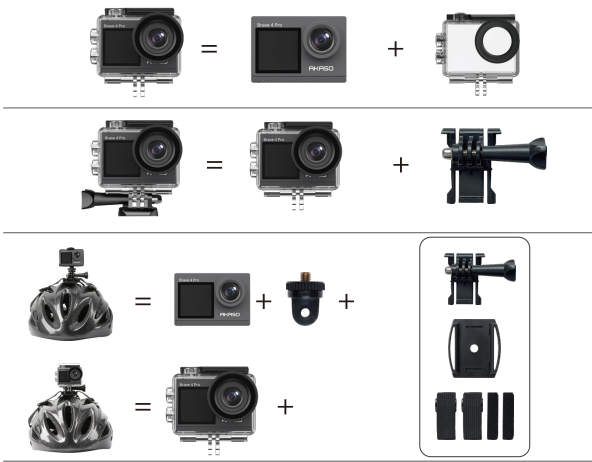

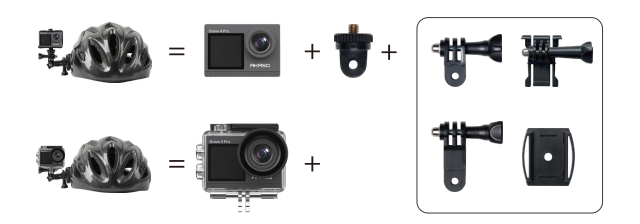

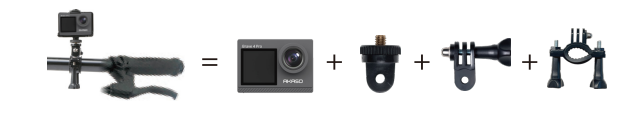

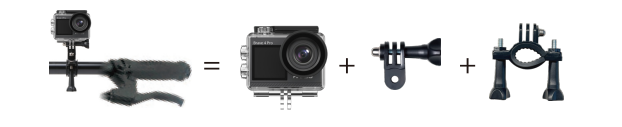

# **CONTATTARCI**

Per ogni domanda circa i prodotti AKASO, siete pregati di contattarci, vi risponderemo nel giro di 24 ore.

**E-mail: cs@akasotech.com**

**Sito web ufficiale: www.akasotech.com**